## **Printing with Android Devices**

To print from your mobile device you will need to be connected to UoA-WiFi. Information on how to connect to UoA-WiFi are available on our Wireless and Internet page. Connecting to either UoA-Guest-WiFi or eduroam will not enable you to use Mobility Print.

1. Search "Papercut" in the Play Store to find and install the Mobility Print app.

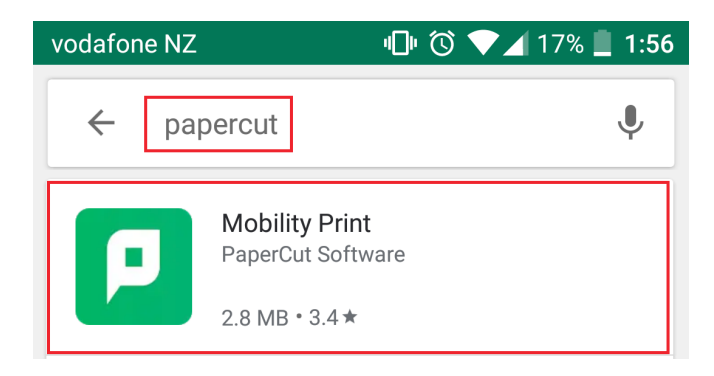

2. Once installed, open the app and follow the instructions in the app to enable Mobility Print.

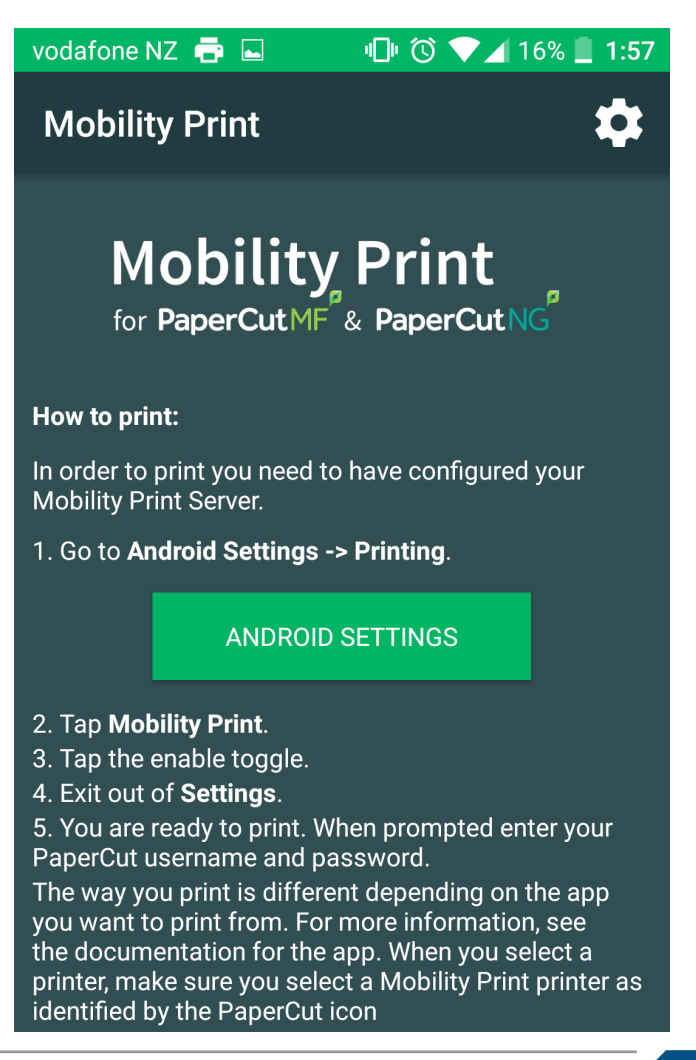

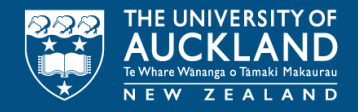

3. To print on an Android device, open the print dialogue for your document and select either FollowMe-BW or FollowMe-Colour. Choose your document settings and click print.

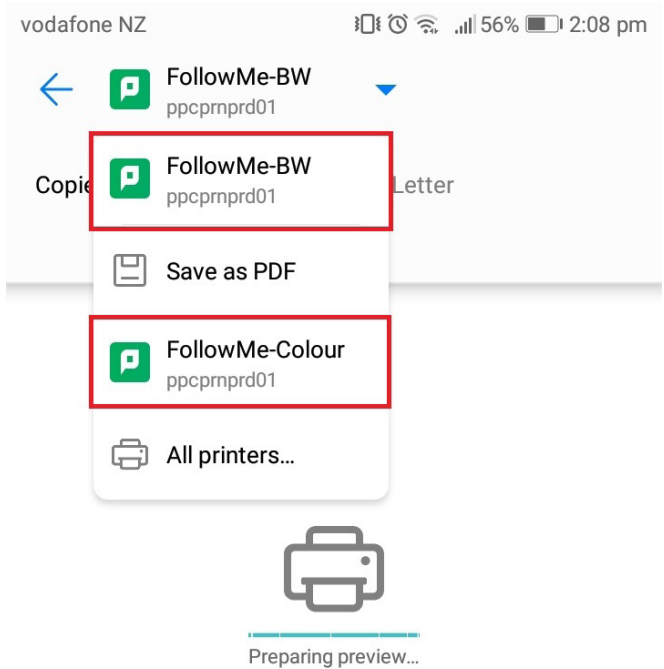

4. You will be prompted to enter your University username and password.

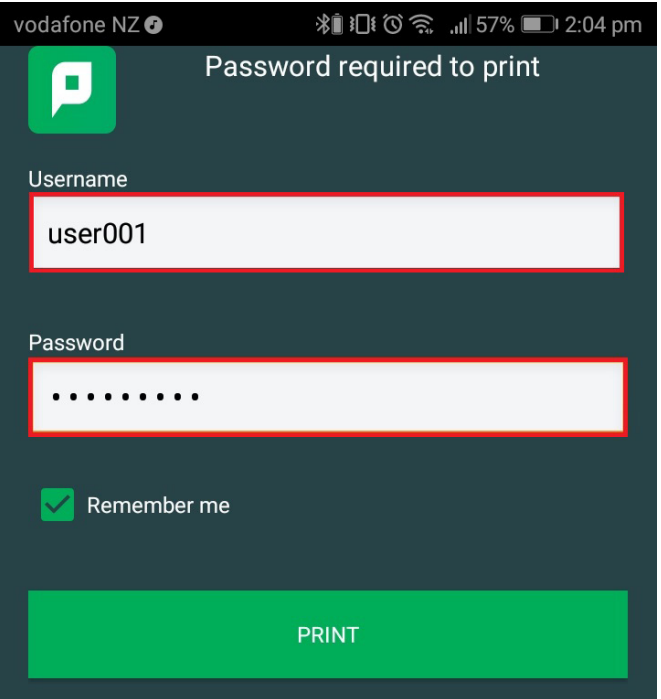

5. Go to any FollowMe printer and tap your Campus (ID) card to authenticate and release the print job.